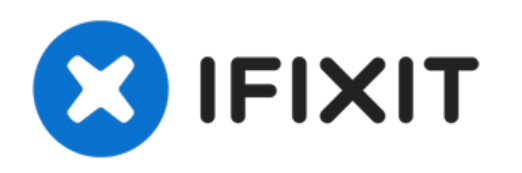

# **Dell Inspiron 1526 Reemplazo del Disco Duro**

Escrito por: Terrence15

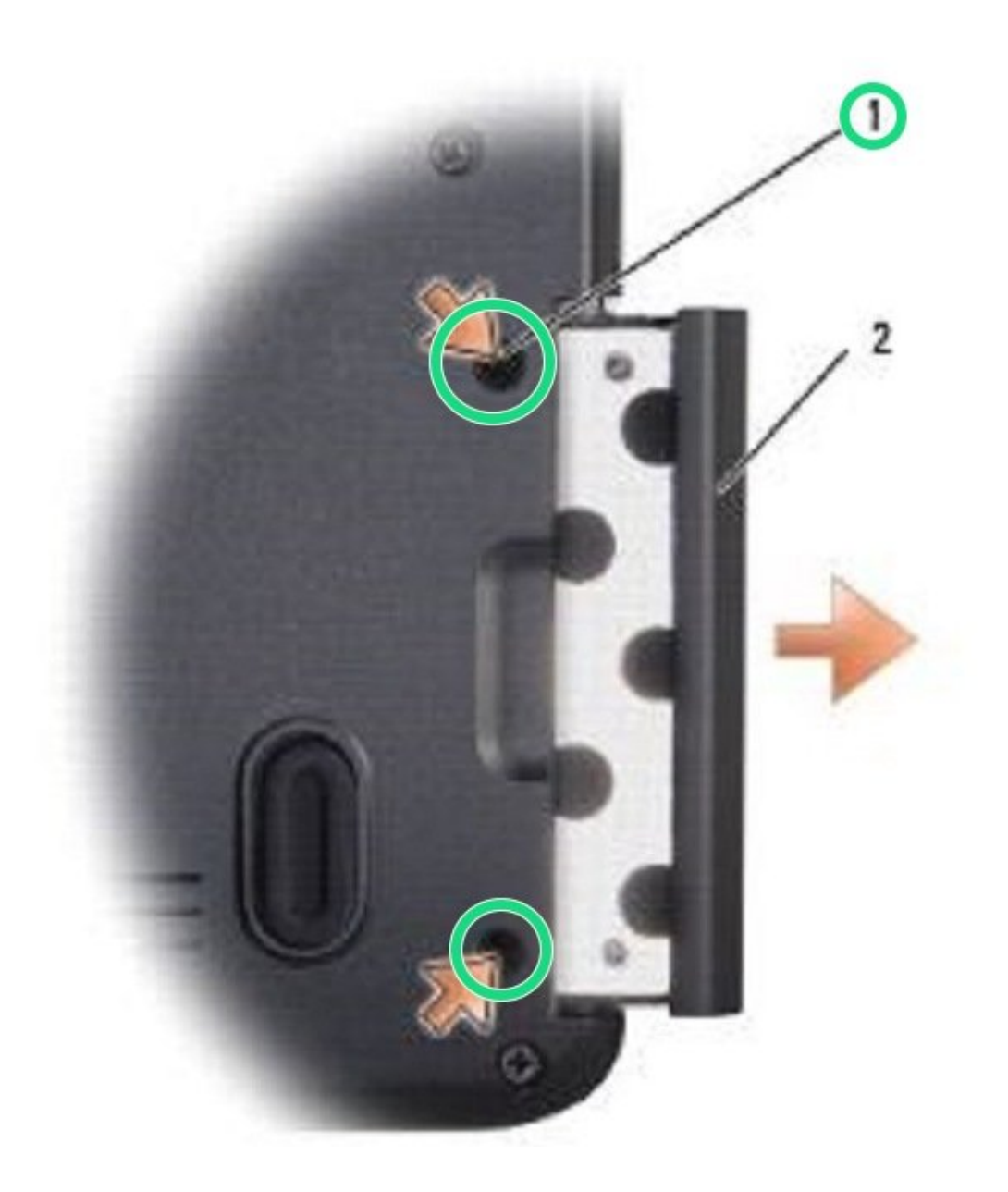

# **INTRODUCCIÓN**

En esta guía, le mostraremos cómo extraer y reemplazar el disco duro.

 $\sigma^{\mu}$ **HERRAMIENTAS:**

Phillips #0 [Screwdriver](file:///Tienda/Tools/Phillips-0-Screwdriver/IF145-005) (1)

## **Paso 1 — Retire los tornillos**

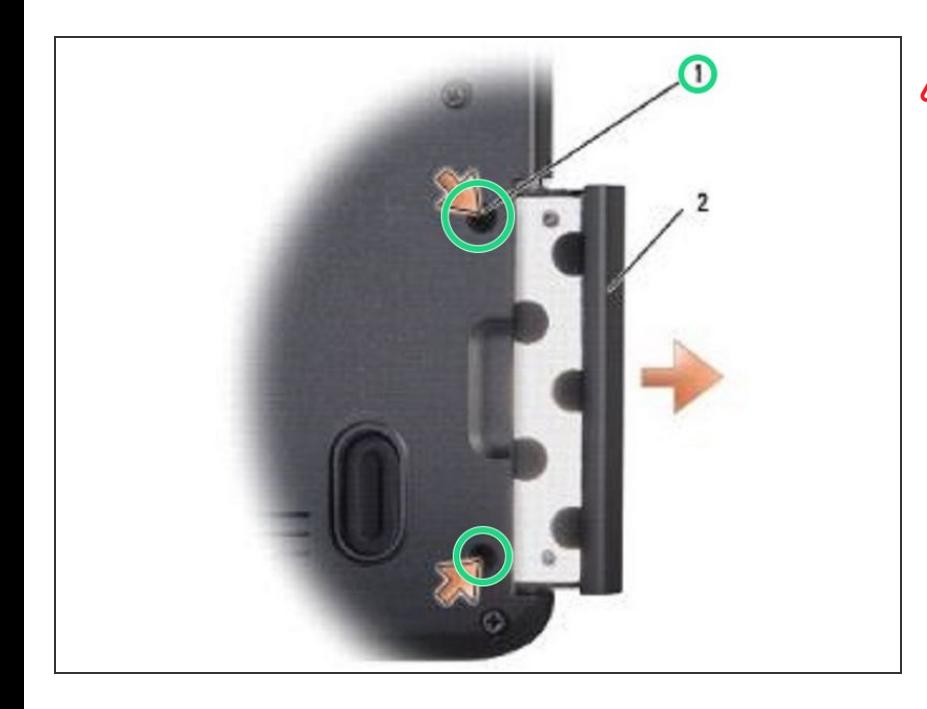

# Siga los [procedimientos](https://www.ifixit.com/Guide/Document/pdfjs/?file=https%253A%252F%252Fifixit-documents.s3.amazonaws.com%252FJhhXZ6hn2PEvyYuN.pdf#%255B%257B%2522num%2522%253A6%252C%2522gen%2522%253A0%257D%252C%257B%2522name%2522%253A%2522XYZ%2522%257D%252C72%252C720%252C0%255D) en Antes de comenzar.

Dé la vuelta a la computadora y retire los dos tornillos del disco duro.

## **Paso 2 — Deslizando el disco duro**

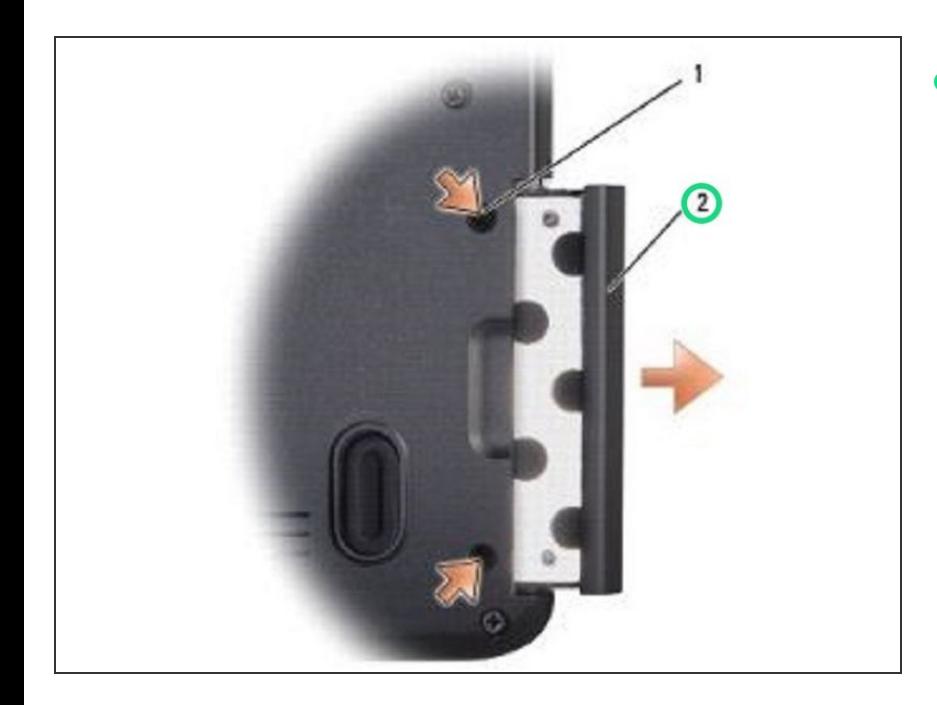

Deslice el disco duro fuera de la computadora.  $\bullet$ 

#### **Paso 3 — Retire los tornillos**

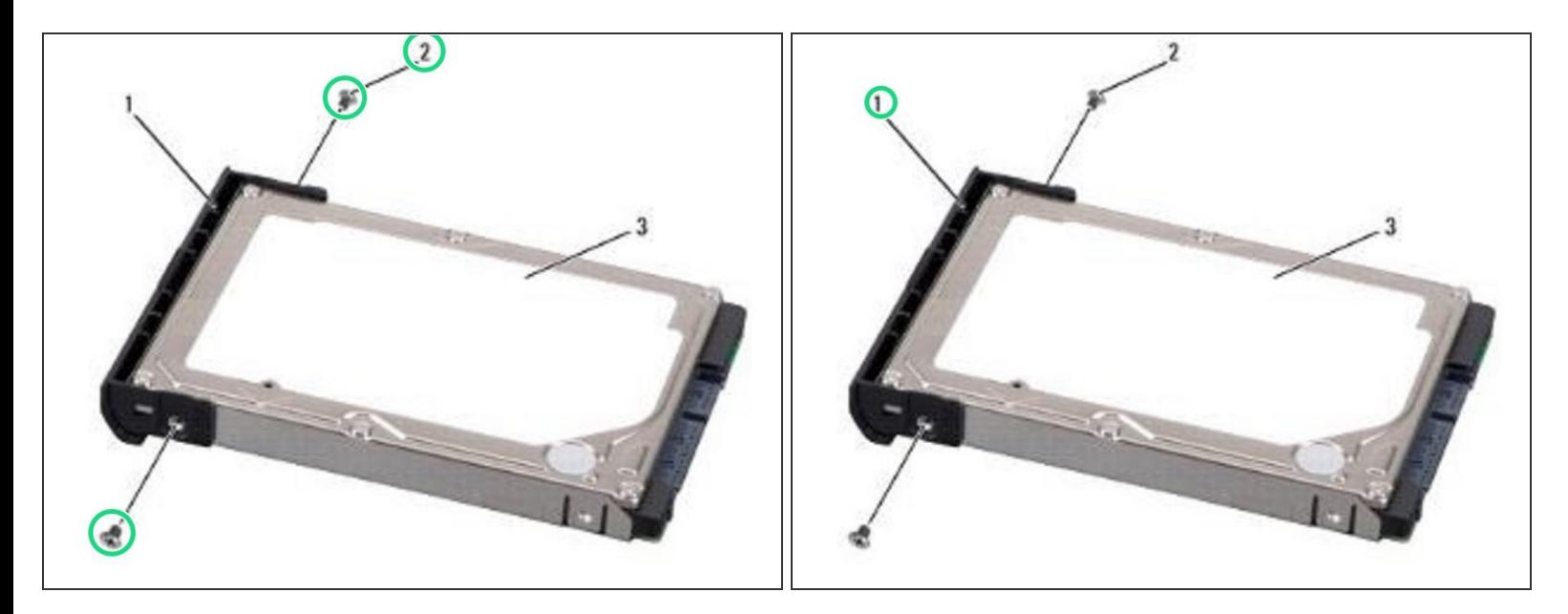

Retire los dos tornillos (uno de cada lado de la cubierta del disco duro), luego tire para separar la cubierta del disco duro.

#### **Paso 4 — Vuelva a colocar la cubierta del disco duro**

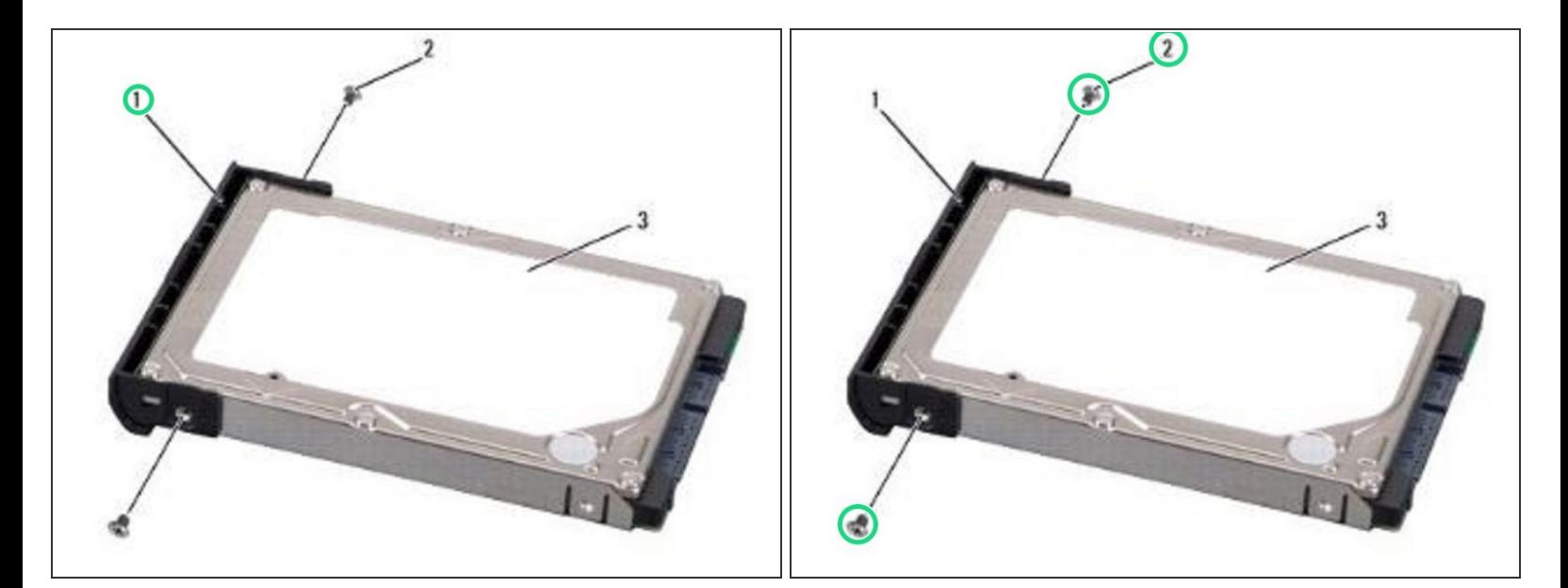

Vuelva a colocar la cubierta del disco duro y apriete los dos tornillos para fijar la cubierta al NUEVO disco duro.  $\bullet$ 

#### **Paso 5 — Deslizando el disco duro**

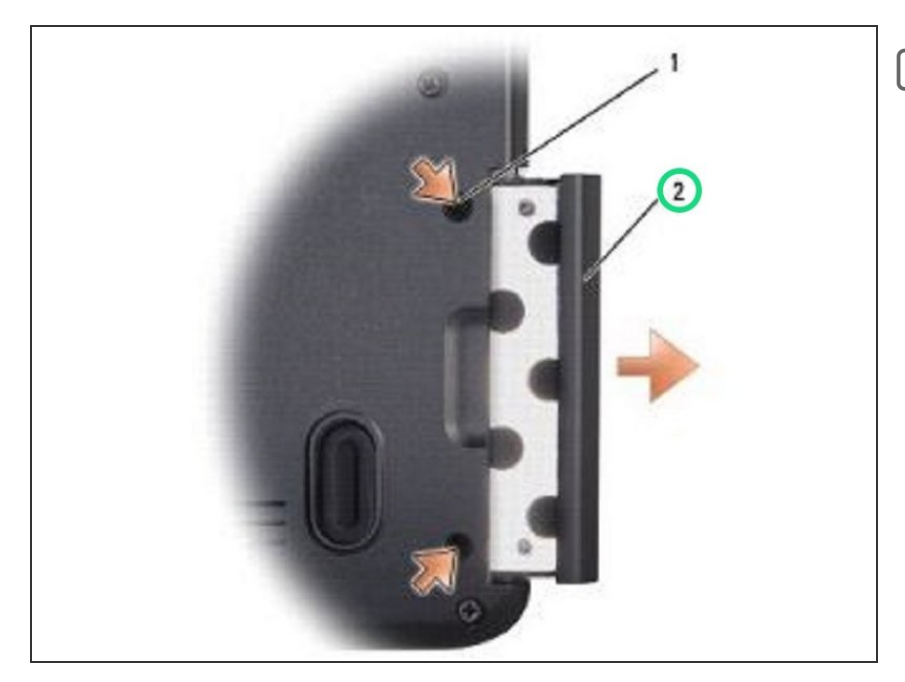

- AVISO: Utilice una presión firme y uniforme para deslizar el disco duro en su lugar. Una fuerza excesiva puede dañar el conector.
- Deslice el disco duro en el compartimento del disco duro hasta que esté completamente asentado.  $\bullet$

#### **Paso 6 — Reemplace los tornillos**

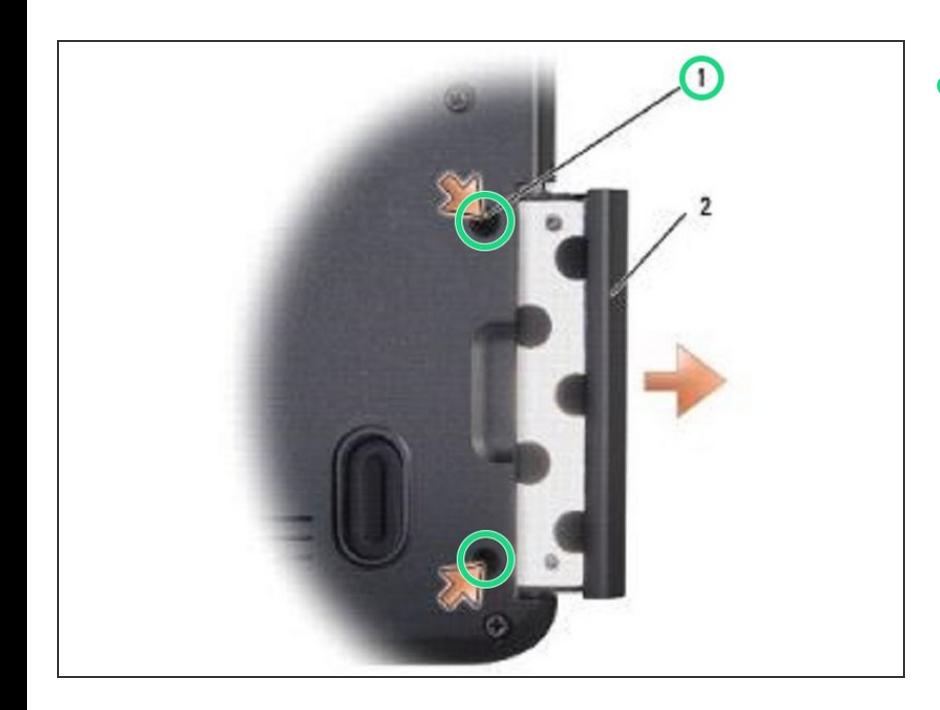

Vuelva a colocar los dos tornillos para asegurar el disco duro.  $\bullet$